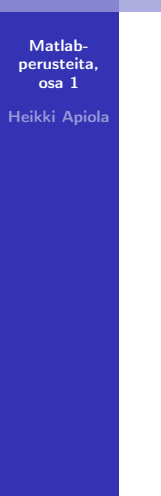

# Matlab-perusteita, osa 1

Heikki Apiola

12. maaliskuuta 2012

イロト イ部 トメ ミト メミト

<span id="page-0-0"></span>重

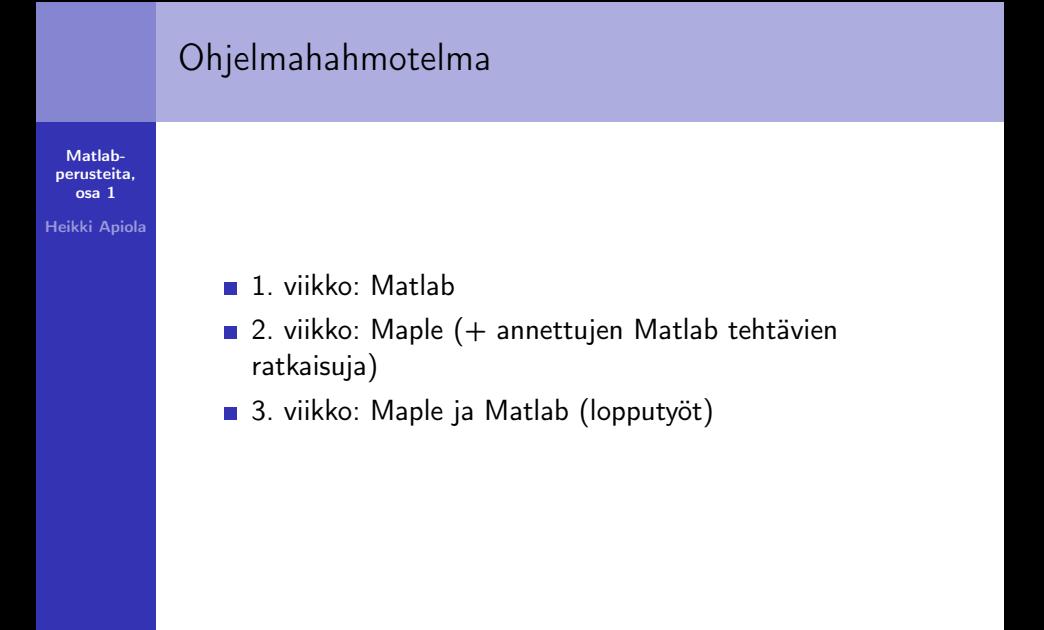

イロメ イ部メ イヨメ イヨメ

 $\equiv$ 

# Mikä on Matlab

Matlab[perusteita,](#page-0-0) osa 1

Heikki Apiola

■ Matriisilaboratorio [Cleve Moler, Mathworks inc.] **Perustietorakenne: Matriisi/taulukko** 

Numeerisen laskennan työskentely-ympäristö

 $\gg$  quad( $\mathcal{O}(x)$  exp(-x.^2),0,1)

ans  $=$ 

0.7468

- Suuri joukko matemaattisia ja muita funktioita, joita käyttäjä voi määritellä (ohjelmoida) lisää.
- **Funktionaalinen ohjelmointikieli**
- Sovellusalakohtaisia työkalupakkeja, "toolbox".

イロメ イ押メ イラメ イラメー

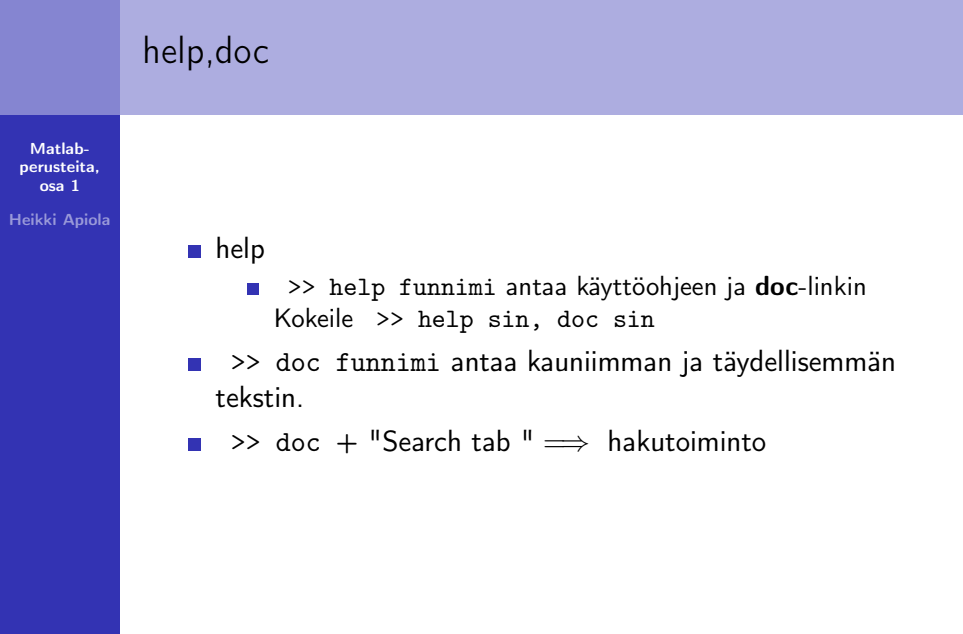

イロト イ団ト イミド イミドー ミー りんぴ

# Alkutoimet

Matlab[perusteita,](#page-0-0) osa 1

Heikki Apiola

#### ■ Työtila, komentoikkuna

- Matriisit ja muut tietoalkiot tallettuvat muistiin työtilaan.
- who, whos
- Komentoja (funktioita) sovelletaan työtilan muuttujiin.
	- Matlab tulkkaa ja palauttaa tuloksen (tai virheilmon) työtilaan.

 $\leftarrow$ 

4 0 1

**STATES** 

 $\mathbb{R}$  is ÷

# Alkutoimet

Matlab[perusteita,](#page-0-0) osa 1

Heikki Apiola

- Työtila, komentoikkuna
	- **Matriisit ja muut** tietoalkiot tallettuvat muistiin työtilaan.
	- who, whos
- Komentoja (funktioita) sovelletaan työtilan muuttujiin.
	- Matlab tulkkaa ja palauttaa tuloksen (tai virheilmon) työtilaan.

### 1 Käynnistä Matlab

- **2** Luo työhakemisto (joko File-valikko tai komento mkdir<sup>a</sup>)
- 3 Aseta nykyhakemisto työhakmistoksesi.
- 4 Luo muuttuja:
	- >> x=5
- $\overline{5}$  Suorita: >> y=exp(x)
- <sup>6</sup> Kokeile: >> who, whos

a Jotkut Unix-komennot voidaan antaa Matlab-komentoikkunasta

 $A \oplus B$  and  $A \oplus B$  and  $A \oplus B$  and

# Matriisit,vektorit, skalaarit

Matlab[perusteita,](#page-0-0) osa 1

Heikki Apiola

- Perustietorakenne: Matriisi, alkiot kompleksi(liuku)lukuja.
	- Sarakevektori: (m, 1)-matriisi
	- Rivivektori: (1,n)-matriisi
	- Skalaari: (1,1)-matriisi
	- Tyhjä: (0,0)-matriisi
- Matriisin määritteleminen ja koko (size) Kokeile:
	- >> A=[1 2 3 4 ;5 6 7 8; 9 10 11 12]
	- $\gg$   $[m,n]$ =size $(A)$
	- $\Rightarrow$  v=-[1 2 3 4 ]
	- $\gg$  length $(v)$
	- $>> 1:10$
	- >> size(ans) % ans viittaa aina edelliseen,
	- >> % jota ei sijoitettu muuttujaan.

<span id="page-6-0"></span> $\Omega$ 

 $\gg$  who

## Matriisin osat ja kokoaminen

Jatka edellistä:

Matlab[perusteita,](#page-0-0) osa 1

Heikki Apiola

>> A=reshape(1:6,2,3),B=ones(2,2),C=diag(1:3) >> [A B] % Vierekkain >> [A;C] % Allekkain

<span id="page-7-0"></span> $A =$  $\gg$  [A B] 1 3 5 1 3 5 1 1 2 4 6 2 4 6 1 1  $B =$ >> [A;C] 1 1 1 3 5 1 1 2 4 6  $C =$ 1 0 0 1 0 0 0 2 0 0 2 0  $\begin{array}{c}\n0 \\
\longleftarrow & \square \rightarrow \longrightarrow & \square \rightarrow \longrightarrow & \square \rightarrow \longrightarrow & \square\n\end{array}$  $\begin{array}{c}\n0 \\
\longleftarrow & \square \rightarrow \longrightarrow & \square \rightarrow \longrightarrow & \square \rightarrow \longrightarrow & \square\n\end{array}$  $\begin{array}{c}\n0 \\
\longleftarrow & \square \rightarrow \longrightarrow & \square \rightarrow \longrightarrow & \square \rightarrow \longrightarrow & \square\n\end{array}$  $\begin{array}{c}\n0 \\
\longleftarrow & \square \rightarrow \longrightarrow & \square \rightarrow \longrightarrow & \square \rightarrow \longrightarrow & \square\n\end{array}$  $000$ 0 0 3 Heikki Apiola [Matlab-perusteita, osa 1](#page-0-0)

# Matriisi- ja taulukkoalgebraa

Matlab[perusteita,](#page-0-0) osa 1

Heikki Apiola

A, B matriiseja, koot yhteensopivat, c skalaari. Matriisialgebraa

- $A + B$ ,  $A + C$
- A\*B matriisitulo
- A' konjugoitu transpoosi
- A.' transpoosi (ilman konjug.)
- **A**<sup>o</sup>p Matriisipotenssi (A neliömatr.)
- $A\$ b

 $Ax = b \iff x = A\backslash b$ (jos A kääntyvä)

## Taulukkoalgebraa

- $A + B$ , A+c
- A.\*B Pisteittäinen tulo
- A.<sup>o</sup>p, A.<sup>o</sup>B Pisteittäinen potenssi
- A./B, c./A Pisteittäinen jako. Huom:sudenkuopat!
- **Huom:** c/A on yleensä aivan muuta kuin käyttäjä tarkoittaa! Miksihän?

<span id="page-8-0"></span> $\Omega$ 

 $(0.11)$   $(0.11)$   $(0.11)$   $(0.11)$   $(0.11)$   $(0.11)$ 

# Skalaarifunktiot, alkioittain toimivat

Matlab[perusteita,](#page-0-0) osa 1

Heikki Apiola

■ Funktiot, jotka skalaariin sovellettuna antavat skaalaarituloksen, toimivat vektoreille ja matriiseille alkioittain ("pisteittäin"). Näin toimivat yleensä kaikki matemaattiset funktiot.

```
\gg t = [1 2 3];
```

```
\gg y = exp(t)
```
on sama kuin  $y = [\exp(1) \exp(2) \exp(3)]$ 

Maple:ssa pitää vastaavassa tilanteessa käyttää map-operaattoria:

 $>$  map $(f,t)$ ; Versiosta 14 alkaen myös :  $> t := [a, b, c]$ :

 $> f^{\sim}(t)$ :

<span id="page-9-0"></span> $[f(a), f(b), f(c)]$ 

 $\overline{\text{Tässä f}}$  $\overline{\text{Tässä f}}$  $\overline{\text{Tässä f}}$  on funktio (tai määritt[ele](#page-8-0)[mä](#page-10-0)t[ön](#page-9-0) [s](#page-10-0)[ym](#page-0-0)[b](#page-13-0)[oli\)](#page-0-0)[, e](#page-13-0)[i](#page-0-0)  $\overline{\text{F}}$  $2Q$ [Matlab-perusteita, osa 1](#page-0-0)

## Funktioita matriisien muodostamiseen

Matlab[perusteita,](#page-0-0) osa 1

Heikki Apiola

```
eye,vander,hilb,zeros,ones,rand,reshape,magic
Tehtävä: Suorita komennot
```

```
\geq A = zeros(2,5)
> B = ones(3) % tai ones(3,3)
>> R = \text{rand}(3,2)>> N = \text{randn}(3,2)
```
Miten eroavat rand ja randn? Mitä tapahtuu, jos toistat: >> R = rand(3,2) (↑) komentoikkunassa tai CTR-ENTER editorissa Toista :

```
\gg rand(state,0); R = rand(3,2)
```
<span id="page-10-0"></span>イロメ イ母メ イラメ イラメート

# Matriisien visualisointia

Matlab[perusteita,](#page-0-0) osa 1

Heikki Apiola

#### Huvittele

komentamalla seuraavaan tyyliin:

- >> mesh(ones(30));hold on;mesh(zeros(30));
- >> mesh(eye(30));shg
- >> mesh(hilb(30));shg
- $\gg$  surf(diag(-5:5))
- >> surf(magic(10))
- $\gg$  mesh(reshape( $0:24,5,5)$ )

Voit vaihdella esim. mesh  $\rightarrow$  surf ja lukua 30 sekä figure, hold off, ja voit keksiä muita visualisoitavia matriiseja. Näppää "rotate"-nuolta ja kääntele mm. tasokuvaksi. Selvitä samalla, miten ko. matriisi rakentuu, erit. reshape-tapaus. イロメ イ母メ イラメ イラメー

# Muuttujien nimet ja tyypit

Matlab[perusteita,](#page-0-0) osa 1

Heikki Apiola

- Muuttujia ei tarvitse alustaa eikä tyyppiä määritellä.
- Lukujen oletustyyppi on 64:n bitin liukuluku ("double"), n. 16 desimaalinumeroa.
	- >> 2.345
- **Merkkien tyyppi on 16 bitin 'char'**  $>$  'a'
- Useimmat kohtaamamme muuttujat ovat edellisistä koostuvia matriiseja.
- Luvun muuttaminen merkiksi

>> num2str(2.3)

>> str2num(ans) % ja takaisin.

イロメ イ母 トラ ミュース チャー

 $\Omega$ 

Muita tyyppejä: logical, single,int-tyypit, help datatypes

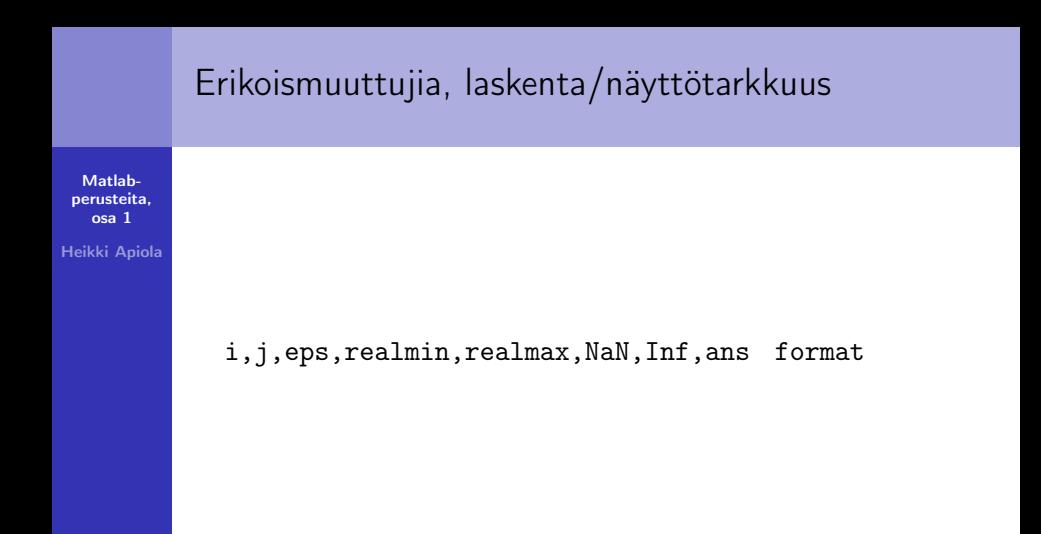

イロメ イ母メ イヨメ イヨメー

<span id="page-13-0"></span>重

# Esimerkkiskripti

Matlab[perusteita,](#page-0-0) osa 1

Heikki Apiola

Kirjoita tiedosto magicrank.m

```
% Investigate the rank of magic squares
r = zeros(1, 32);for n = 3:32r(n) = rank(maxic(n));end
r
bar(r)
```

```
Suorita komentoikunassa
magicrank
```
イロメ イ母メ イヨメ イヨメー

 $\equiv$